**MIDDLETOWN** Library 2nd Floor (845) 341-4171

https://sunyorange.edu/css

**NEWBURGH** Kaplan 220 (845) 341-9504

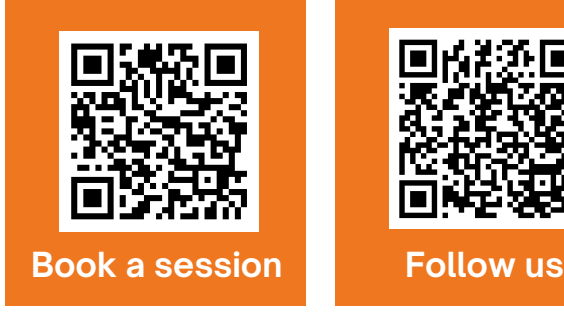

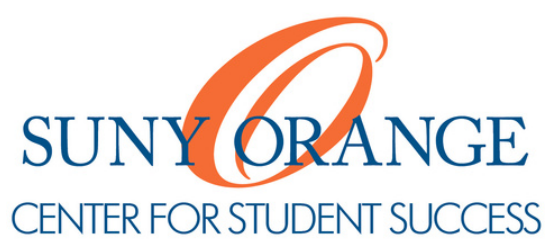

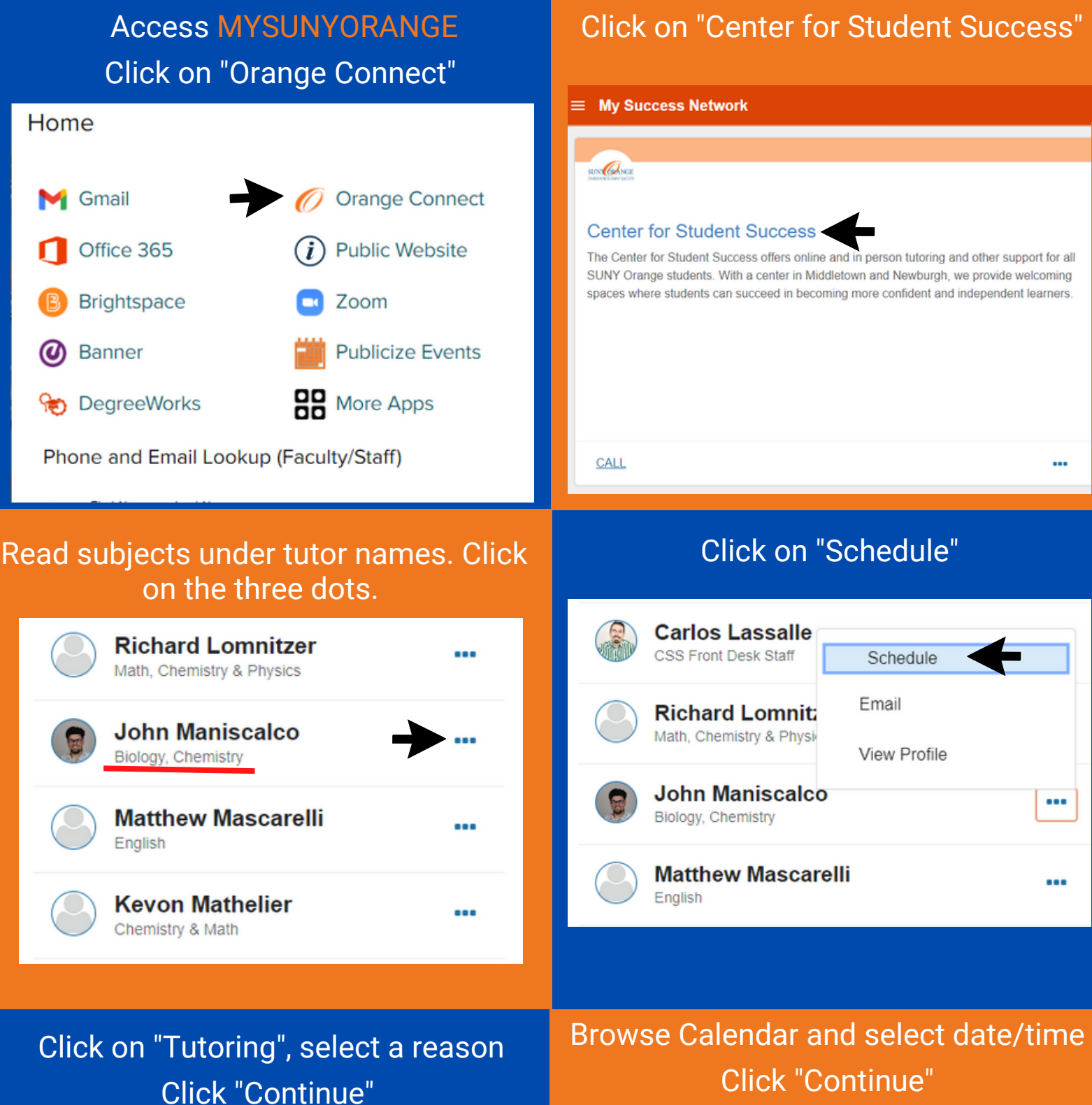

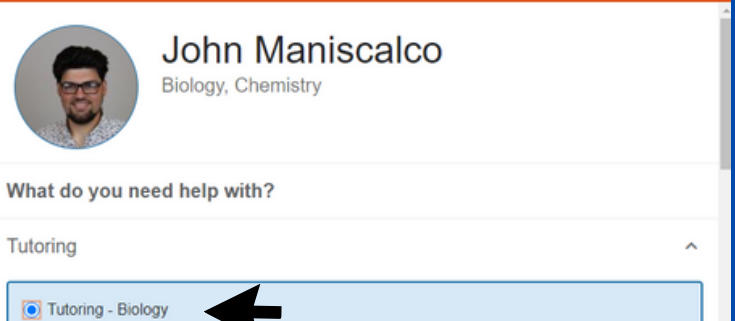

# Click "Continue"

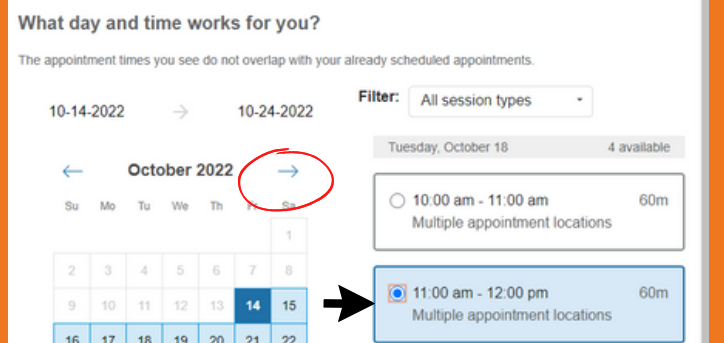

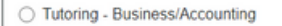

CANCEL

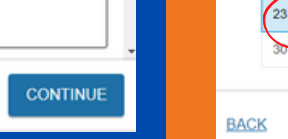

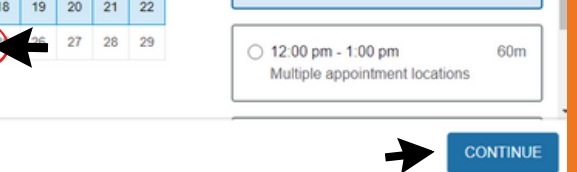

#### Select location Review appointment details

# **HOW TO BOOK A TUTORING SESSION**

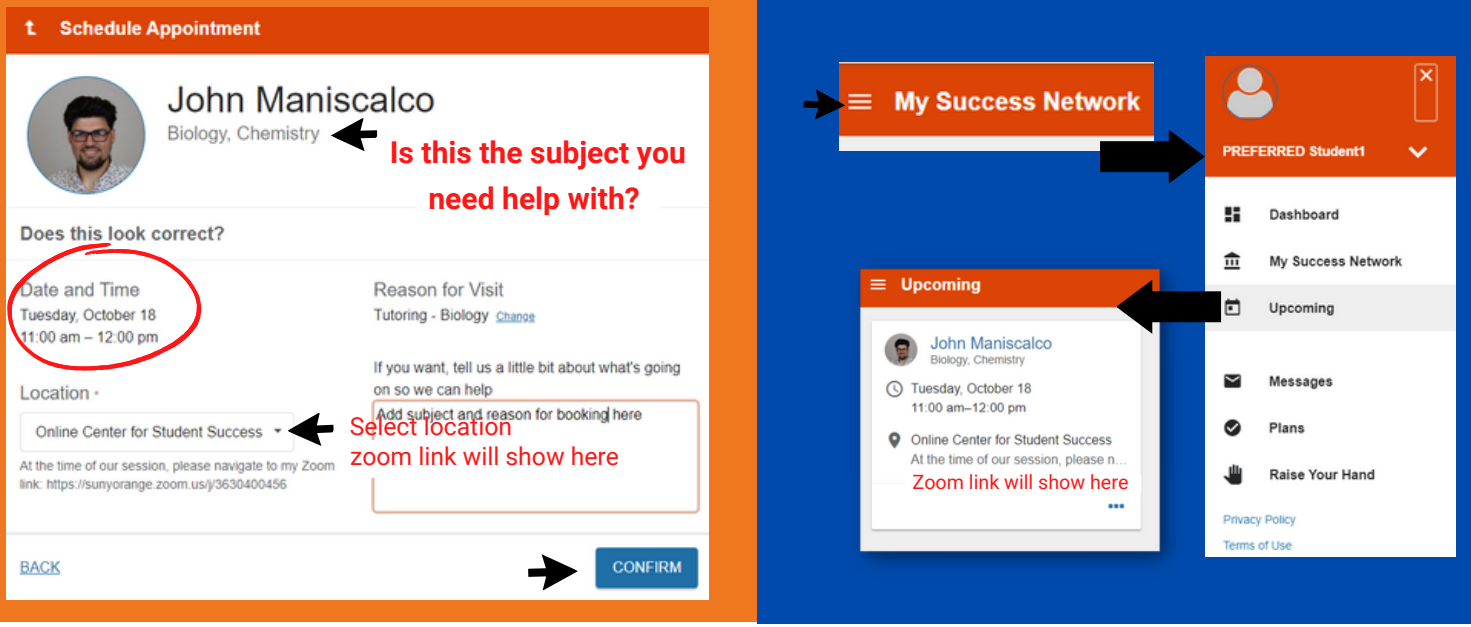

#### From the menu, click "Upcoming" to see your scheduled appointments

## **We are here to help! Connect with us if you have any questions.**

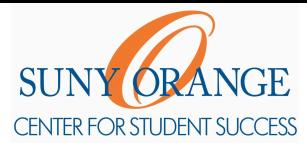

### **How do I edit or cancel a session?**

1) Access [MySUNYOrange](https://my.sunyorange.edu/), Click on Orange Connect

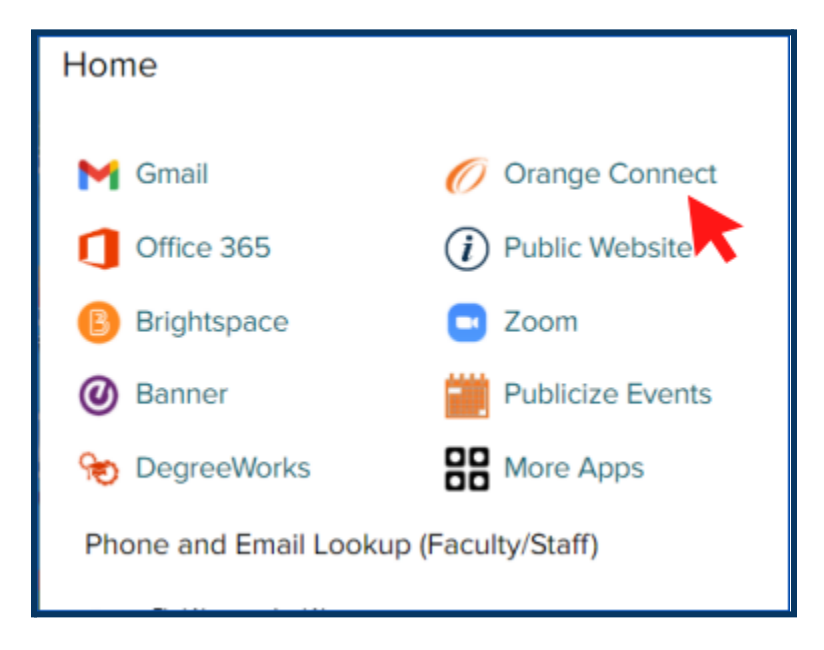

2) **Click** the hamburger menu button to reveal the sidebar.

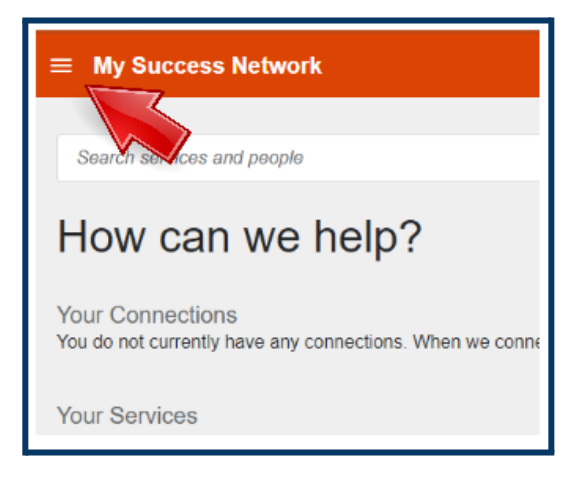

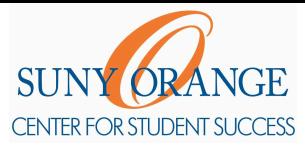

### **How do I edit or cancel a session?**

3) Select **Upcoming** to view appointments.

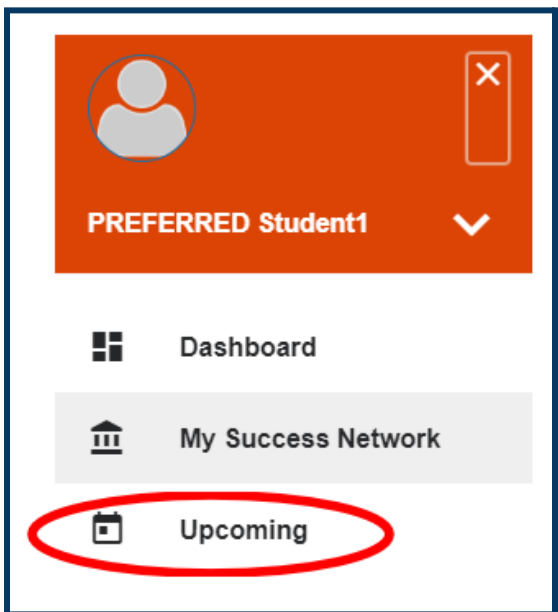

4) Click the **clock icon** to edit details about the appointment. Or Click on the **three dots** to cancel.

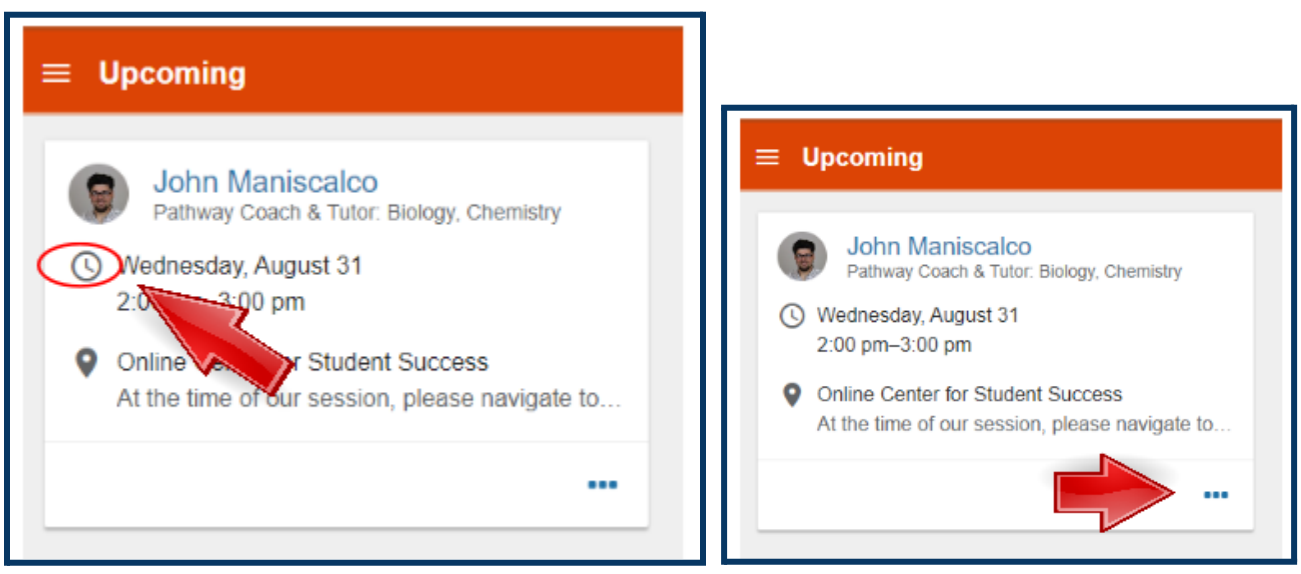

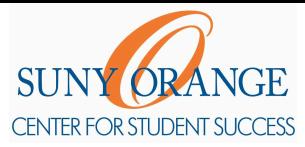

### **How do I edit or cancel a session?**

5) Click the **save button**.

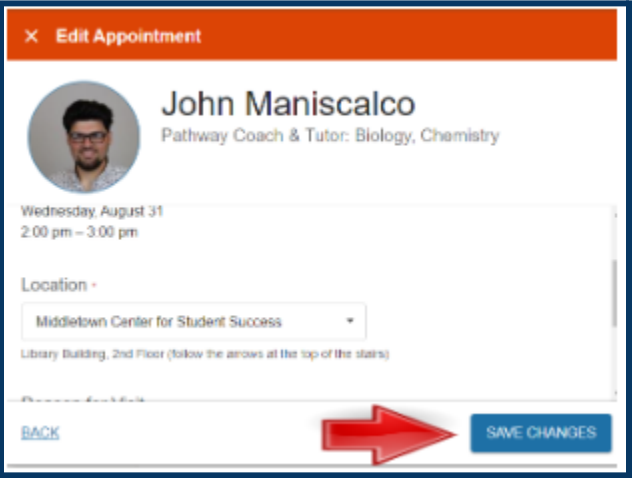